# **〇** 索引

0-1

#### 数字・アルファベット

| 1ルート探索                                                                                                    | D-6                                                                                                    |
|----------------------------------------------------------------------------------------------------|----------------------------------------------------------------------------------------------------|
| 3D 地図 ······B-11, B-13,                                                                                                    |                                                                                                    |
| 3D 地図の角度を調整する                                                                                                    | F−16                                                                                                    |
| 50 音入力方式設定をする                                                                                                    | N-7                                                                                                    |
| ACアダプターで使用する                                                                                                    |                                                                                                    |
| AV 同時動作をする                                                                                                    |                                                                                                    |
| AV 同時動作を止める                                                                                                    | G-22                                                                                                    |
| AVモードを終了する                                                                                                    | G-19                                                                                                    |
| FM トランスミッターを設定する                                                                                                    |                                                                                                    |
| Googleマップ™を利用する                                                                                                    |                                                                                                    |
| ご利用の流れ                                                                                                    |                                                                                                    |
| GPS アンテナについて                                                                                                    |                                                                                                    |
| GPSの受信状態について                                                                                                    | A-16                                                                                                    |
| Myストッカー                                                                                                    |                                                                                                    |
| Myストッカー管理                                                                                                    |                                                                                                    |
| Myストッカーについて                                                                                                    |                                                                                                    |
| Myストッカーへのコピーについて                                                                                                    |                                                                                                    |
| Myストッカーを初期化する                                                                                                    |                                                                                                    |
| 音楽ファイルをコピーする                                                                                                    | ···· H-3                                                                                                    |
| 画像ファイル/動画ファイルをコピーする<br>コピーしたファイルを削除する                                                                                                    | ···· H-4                                                                                                    |
| コピーしたファイルを削除する                                                                                                    |                                                                                                    |
| コピーするファイルを選択する<br>NAVIメニュー画面について                                                                                                    |                                                                                                    |
| NAVIモードから他のモードに替える                                                                                                    |                                                                                                    |
|                                                                                                    |                                                                                                    |
|                                                                                                    | 0-17                                                                                                    |
| SD                                                                                                    |                                                                                                    |
| SD かんしん いいち いっぽう SD カードから地点を全て書き替える                                                                                                    | E-32                                                                                                    |
| SD                                                                                                    | ~Е-32<br>~Е-35                                                                                                    |
| SD<br>SDカードから地点を全て書き替える<br>SDカードから地点を追加する<br>SDカードから地点を登録する                                                                                                 | E-32<br>E-35<br>E-39                                                                                                    |
| SD<br>SDカードから地点を全て書き替える<br>SDカードから地点を追加する<br>SDカードから地点を登録する<br>SDカードからルート探索をする<br>SDカード(推奨品)                                                                | E-32<br>E-35<br>E-39<br>D-27<br>A-25                                                                                                    |
| SD<br>SDカードから地点を全て書き替える<br>SDカードから地点を追加する<br>SDカードから地点を登録する                                                                                                 | E-32<br>E-35<br>E-39<br>D-27<br>A-25                                                                                                    |
| SD<br>SDカードから地点を全て書き替える<br>SDカードから地点を追加する<br>SDカードから地点を登録する                                                                                                 | E-32<br>E-35<br>E-39<br>D-27<br>A-25<br>C-35<br>A-23                                                                                                    |
| SD<br>SDカードから地点を全て書き替える<br>SDカードから地点を追加する<br>SDカードから地点を登録する                                                                                                 | E-32<br>E-35<br>E-39<br>D-27<br>A-25<br>C-35<br>A-23<br>G-23                                                                                                    |
| SD<br>SDカードから地点を全て書き替える<br>SDカードから地点を追加する<br>SDカードから地点を登録する                                                                                                 | E-32<br>E-35<br>E-39<br>D-27<br>A-25<br>C-35<br>A-23<br>G-23<br>K-8                                                                                                    |
| SD<br>SDカードから地点を全て書き替える<br>SDカードから地点を追加する<br>SDカードから地点を登録する                                                                                                 | E-32<br>E-39<br>D-27<br>A-25<br>C-35<br>G-23<br>G-23<br>K-8<br>K-8<br>A-26                                                                                               |
| SD<br>SDカードから地点を全て書き替える                                                                                                    | E-32<br>E-39<br>D-27<br>A-25<br>C-35<br>G-23<br>G-23<br>K-8<br>K-8<br>A-26                                                                                               |
| SD<br>SDカードから地点を全て書き替える<br>SDカードから地点を追加する<br>SDカードから地点を登録する                                                                                                 | E-32<br>E-35<br>D-27<br>A-25<br>C-35<br>G-23<br>G-23<br>K-8<br>A-26<br>A-27                                                                                              |
| SD<br>SDカードから地点を全て書き替える<br>SDカードから地点を追加する<br>SDカードから地点を登録する                                                                                                 | E-32<br>E-39<br>D-27<br>A-25<br>C-35<br>G-23<br>G-23<br>K-8<br>A-26<br>A-27<br>E-45                                                                                      |
| SD<br>SDカードから地点を全て書き替える<br>SDカードから地点を追加する<br>SDカードから地点を登録する                                                                                                 | E-32<br>E-39<br>D-27<br>A-25<br>A-23<br>G-23<br>G-23<br>K-8<br>A-26<br>A-27<br>E-45<br>E-45<br>E-47                                                                      |
| SD           SDカードから地点を全て書き替える・・・・・・・・・・・・・・・・・・・・・・・・・・・・・・・・・・・・                                                                                          | E-32<br>E-35<br>E-39<br>D-27<br>A-25<br>C-35<br>G-23<br>G-23<br>K-8<br>K-8<br>A-26<br>A-27<br>E-47<br>E-47<br>E-42                                                       |
| SD           SDカードから地点を全て書き替える           SDカードから地点を追加する           SDカードから地点を登録する           SDカードから地点を登録する           SDカードから地点を登録する           SDカードから地点を登録する | E-32<br>E-35<br>E-39<br>D-27<br>A-25<br>C-35<br>C-35<br>G-23<br>K-8<br>K-8<br>K-8<br>K-8<br>K-8<br>K-27<br>E-47<br>E-42<br>E-42<br>E-42                                  |
| SD         SDカードから地点を全て書き替える・・・・・・・・・・・・・・・・・・・・・・・・・・・・・・・・・・・・                                                                                            | E-32<br>E-35<br>E-39<br>D-27<br>A-25<br>C-35<br>                                                                                                    |
| SD           SDカードから地点を全て書き替える・・・・・・・・・・・・・・・・・・・・・・・・・・・・・・・・・・・・                                                                                          | E-32<br>E-35<br>E-39<br>D-27<br>A-25<br>C-35<br>C-35<br>K-8<br>K-8<br>K-8<br>K-8<br>K-27<br>E-47<br>E-42<br>E-42<br>E-68<br>E-49                                         |
| SD         SDカードから地点を全て書き替える         SDカードから地点を追加する         SDカードから地点を登録する         SDカードから地点を登録する                                                           | E-32<br>E-35<br>E-39<br>D-27<br>A-25<br>C-35<br>C-35<br>                                                                                                    |
| SD         SDカードから地点を全て書き替える・・・・・・・・・・・・・・・・・・・・・・・・・・・・・・・・・・・・                                                                                            | E-32<br>E-35<br>E-39<br>D-27<br>A-25<br>C-35<br>C-35<br>K-8<br>K-8<br>K-8<br>K-8<br>K-47<br>E-47<br>E-47<br>E-42<br>E-49<br>E-49<br>E-49<br>E-49<br>E-50<br>E-50<br>E-50 |
| SD           SDカードから地点を全て書き替える・・・・・・・・・・・・・・・・・・・・・・・・・・・・・・・・・・・・                                                                                          | E-32<br>E-35<br>E-39<br>D-27<br>A-25<br>C-35<br>C-35<br>K-8<br>K-8<br>K-8<br>K-8<br>K-47<br>E-47<br>E-47<br>E-42<br>E-49<br>E-49<br>E-49<br>E-49<br>E-50<br>E-50<br>E-50 |

| エリア選局                  | ·····E-63 |
|------------------------|-----------|
| 緊急情報を見る                | ·····E-58 |
| 交通情報(VICS情報)について       | ·····E-47 |
| 交通情報(図形情報)を見る          | ·····E-57 |
| 交通情報(文字情報)/一般情報を見る     | ·····E-55 |
| 自動選局                   | ·····E-60 |
| 自動選局を止める               | ·····E-61 |
| 受信する情報(交通情報/一般情報)を選ぶ…  | ·····E-54 |
| 手動選局                   | ·····E-62 |
| 情報の消去について              |           |
| 情報表示を止める               | ·····E-69 |
| 情報有料放送サービス契約約款         | ·····E-44 |
| プリセット(保存)する            | ·····E-65 |
| プリセット(保存)の上書きをする       | ·····E-67 |
| レベル3表示時の "矢印表示の点滅する/した | よしヽ"      |
| について                   | E-69      |

# ア

| 明るさ自動切り替え機能                                                                                                    |                                                                                        |
|----------------------------------------------------------------------------------------------------|----------------------------------------------------------------------------------------|
| 明るさ自動切り替え機能を使う                                                                                                    | ·····N-29                                                                              |
| 明るさ自動切り替え機能を働かなくする                                                                                                    | ·····N-29                                                                              |
| 明るさを調整する                                                                                                    | ······N-3                                                                              |
| 案内音声割込設定をする                                                                                                    |                                                                                        |
| 迂回探索                                                                                                    |                                                                                        |
| エコドライブ情報を設定する                                                                                                    | ······E-6                                                                              |
| SDカードに保存する                                                                                                    | ·····E-11                                                                              |
| アドバイスを見る                                                                                                    |                                                                                        |
| グラフ表示で見る                                                                                                    | E-10                                                                                   |
| 設定をする                                                                                                    | ······E-7                                                                              |
| 履歴を削除する                                                                                                    | ······E-9                                                                              |
| 履歴を見る                                                                                                    | ······E-8                                                                              |
| おでかけ旅ガイド・・・・・・                                                                                                    | ····· A-28                                                                             |
| おでかけ旅ガイドの流れ                                                                                                    | ·····A-28                                                                              |
| 音楽/音声の再生を止めてNAVI画面を                                                                                                    |                                                                                        |
|                                                                                                    |                                                                                        |
| ま示する                                                                                                    | N-2                                                                                    |
| 表示する<br>音楽再生                                                                                                    |                                                                                        |
| 表示する<br>音楽再生                                                                                                    |                                                                                        |
| 表示する                                                                                                    | ······l-5                                                                              |
| <b>表示する</b>                                                                                                    | I-5<br>I-4                                                                             |
| <b>表示する</b><br>音楽再生<br>一時停止<br>聴く<br>好きな曲を選ぶ(曲を戻す/進める)<br>スキャン(イントロ)再生                                                                                      |                                                                                        |
| <b>表示する</b><br><b>音楽再生</b><br>一時停止<br>聴く<br>好きな曲を選ぶ(曲を戻す/進める)<br>スキャン(イントロ)再生<br>早戻し/早送り                                                                    |                                                                                        |
| <b>表示する</b><br><b>音楽再生</b><br>一時停止                                                                                                    |                                                                                        |
| <b>表示する</b><br><b>音楽再生</b><br>一時停止<br>聴く<br>好きな曲を選ぶ(曲を戻す/進める)<br>スキャン(イントロ)再生<br>早戻し/早送り<br>表示部について<br>ランダム(順序不同)再生                                         |                                                                                        |
| <b>表示する</b><br>音楽再生<br>一時停止<br>聴く<br>好きな曲を選ぶ(曲を戻す/進める)<br>スキャン(イントロ)再生<br>早戻し/早送り<br>表示部について<br>ランダム(順序不同)再生<br>リストで選曲する                                    |                                                                                        |
| 表示する                                                                                                    | I-5<br>I-4<br>I-5<br>I-8<br>I-5<br>I-2<br>I-8<br>I-8<br>I-6<br>I-8                     |
| <b>表示する</b><br>音楽再生<br>一時停止<br>聴く<br>好きな曲を選ぶ(曲を戻す/進める)<br>スキャン(イントロ)再生<br>早戻し/早送り<br>表示部について<br>ランダム(順序不同)再生<br>リストで選曲する<br>リピート(繰り返し)再生<br><b>音声案内について</b> |                                                                                        |
| 表示する                                                                                                    |                                                                                        |
| <b>表示する</b><br>音楽再生<br>一時停止<br>聴く<br>好きな曲を選ぶ(曲を戻す/進める)<br>スキャン(イントロ)再生<br>早戻し/早送り<br>表示部について<br>ランダム(順序不同)再生<br>リストで選曲する<br>リピート(繰り返し)再生<br><b>音声案内について</b> | -5<br> -4<br> -8<br> -8<br> -2<br> -8<br> -8<br> -8<br> -8<br> -8<br> -8<br> -8<br> -8 |

| 音量調整するF-34, ( | G-20 |
|---------------|------|
| 音量を一時的に消す     | G-21 |

### カ

| カーソル表示を変える            |
|-----------------------|
| 各部の名称とはたらき            |
| AVモードG-15             |
| NAVIモードB-2            |
| 画像再生                  |
| 画像送りまたは画像戻しL-5        |
| 画像を回転させる              |
| 画像を止めるL-4             |
| 再生するL-4               |
| スライドショー・・・・・L-4       |
| スライドショーの間隔を設定するL-4    |
| 表示設定L-7               |
| 表示部について               |
| リスト画面から画像を選択するL-6     |
| カメラ入力切り替えの設定をするN-10   |
| キー操作音設定N-5            |
| 軌跡                    |
| 確認E-17                |
| 削除するE-17              |
| 使うE-16                |
| 表示/非表示                |
| 緊急警報放送を見る」-44         |
| クイックGPS               |
| クイックGPSについてA-18       |
| クイックGPSの設定            |
| クイック機能についてB-21        |
| 経由地                   |
| 経由地/目的地など地点の入れ替えD-16  |
| 追加······D-13          |
| 変更/削除D-16             |
| 現在地                   |
| 表示するB-12              |
| 補正についてB-12            |
| 現在地マーク                |
| 現在地(自車)マークの位置を設定 F-18 |
| 現在地(自車)マークの種類を設定 F-20 |
| 故障かな?と思ったらN-42        |

# サ

| 再探索                     |
|-------------------------|
| 再探索D-18                 |
| 市街地図(詳5m/詳12m/詳25m/詳50m |
| スケール)の収録エリアN-64         |

| 細街路(主要市区町村道路)探索エリア | ··N-67  |    |
|--------------------|---------|----|
| 自車マーク              |         |    |
| 位置を設定する            | ··F-18  |    |
| 種類を設定する            | ·· F-20 |    |
| システムアップについて        | ·N-68   |    |
| 施設情報               |         |    |
| ジャンルから探す           |         |    |
| 周辺にある施設から探すC-20    | , C-21  |    |
| 名前で探す [50音]        |         |    |
| 表示できる施設            |         |    |
| 自宅                 |         |    |
| 位置を変更する            | ··В-29  |    |
| 自宅周辺の地図を表示する       | C-2     |    |
| 自宅までのルートを探索する      | ··В-З1  |    |
| 登録する               |         |    |
| シミュレーション           | ·D-22   |    |
| 仕様                 | •N-76   |    |
| 初期化                |         |    |
| Myストッカーを初期化する      | H-6     |    |
| SDカードの初期化をする       |         |    |
| データを初期化(消去)する      |         |    |
| ルート学習の初期化をする       |         |    |
| 初期設定一覧             |         |    |
| 音量調整               | ··N-71  |    |
| 画質調整(リヤビューカメラ/ビデオ) |         |    |
| 画像再生               |         |    |
| <br>システム設定 ······  |         |    |
| 出荷状態に戻す(設定のみ)について  |         |    |
| テレビ視聴              |         |    |
| ナビゲーション            | ··N-70  |    |
| ナビ中のAV同時動作         |         |    |
| 自律航法               |         |    |
| スクロール              |         |    |
| 地図スクロール            | ··B-15  |    |
| 微調整                |         |    |
| スタンド               |         | 篑  |
| 閉じる                |         | 罰  |
| ーー<br>開く           |         | 2  |
| スマートに              |         |    |
| スライドショーをする         |         | 索  |
| セキュリティコード          |         | 引  |
|                    | ,       | 51 |
| 3D<br>地図の角度を調整する   | F-16    |    |
| 50 追入の方法設定をする      |         |    |
| FM トランスミッターを設定する   |         |    |
| VICS表示の設定をする       |         |    |
| エコドライブの設定をする       |         |    |
| 音声案内の音量を調整する       |         |    |
| カメラ入力切り替えの設定をする    |         |    |

基本表示の設定をする………………………………………… F-9

| クイックGPSの設定をする           |
|-------------------------|
| 現在地(自車)マークの位置を設定する F-18 |
| 現在地(自車)マークの種類を設定する F-20 |
| セキュリティコードを設定する F-38     |
| 縦横地図切り替え設定をする F-17      |
| 地図表示の設定をする F-15         |
| 地図ボタン表示の設定をする F-21      |
| 昼夜切り替え/地図の色を設定する F-11   |
| 平均速度を設定するF-2            |
| 右画面設定B-32, F-12         |
| 文字表示の設定をする F-13         |
| ランドマーク表示の設定をする F-32     |
| ルート案内画面の設定をする F-22      |
| ルート設定について D-2           |
| ルート探索条件の設定をするF-3        |
| 走行状態確認 ······E-5        |

# タ

| 縦横地図切り替え B-35            |
|--------------------------|
| 探索                       |
| 1 ルート探索 D-6              |
| SDカードからルート探索をするD-27      |
| 迂回探索D-19                 |
| 現在地から自宅までのルートを探索するB-31   |
| 現在地から目的地までのルートを探索するB-30  |
| 再探索D-18                  |
| 複数ルート探索······D-9         |
| ルート探索条件の設定をするD-17, F-3   |
| 地図                       |
| 3D 地図画面についてB-11          |
| 地図画面の見かた<br>             |
| 地図画面を表示するB-4             |
| 地図ソフトについてN-38            |
| 地図に表示される記号N-31           |
| 地図表示(方位)を切り替えるB-13       |
| 地図を拡大/縮小するB-8            |
| テナント情報                   |
| 地図更新 ······F-43          |
| 地点                       |
| <br>書き出し/書き替え/追加についてE-31 |
| 書き出す/追加する                |
| 全て書き出す/全て書き替えるE-32       |
| 地図を呼び出す                  |
| 登録······B-24             |
| 並び替え ·······C-14, E-24   |
| フォルダ名を編集する               |
| 編集/見るE-19                |
| 地点を探す                    |
| SDカードから                  |

| 緯度・経度から                                                   | ·····C-37  |
|-----------------------------------------------------------|------------|
| 現在地またはスクロール先の施設の                                          |            |
| ジャンルから                                                    | ······C-15 |
| コードから(まっぷるコード(MGコード)・                                     |            |
| マップコード)                                                   | ······C-38 |
| 施設のジャンルから                                                 | ·····C-15  |
| 施設の名前から                                                   |            |
| 住所から                                                      |            |
| 周辺にある施設からC-2                                              |            |
| 地図から                                                      | C-3        |
| 地名から                                                      |            |
| 電話番号から                                                    | C-8        |
| 登録地点から                                                    | ·····C-27  |
| 目的地履歴の中から                                                 | C-30       |
| 郵便番号から                                                    | ·····C-32  |
| ルート探索後、施設のジャンルから                                          | ·····C-18  |
| テレビ                                                       |            |
| 地上デジタルテレビ放送について                                           | G-7        |
| テレビ視聴                                                     |            |
| miniB-CASカード(ICカード)のテストをす                                 | a          |
| 映像を切り替える                                                  |            |
| エラーコードについて                                                |            |
| 音声を切り替える                                                  |            |
| 緊急警報放送を見る                                                 |            |
| 視聴エリア変更を自動に戻す                                             |            |
| 視聴エリアを変更する                                                |            |
| 字幕表示を切り替える                                                |            |
| 受信中の放送局のチャンネルおよび                                          | 0 20       |
| 受信レベルを確認する                                                | ······     |
| 受信モードを切り替える                                               |            |
| スキャンをする                                                   |            |
| <ul> <li>         ・・・・・・・・・・・・・・・・・・・・・・・・・・・・・</li></ul> |            |
| 選局する                                                      |            |
| 操作ボタン画面                                                   |            |
| チャンネル表示設定をする                                              |            |
| チャンネルリスト/プリセットリストを                                        | 0 20       |
| 初期化する                                                     |            |
| 中継・系列局サーチをする                                              |            |
| 中継・系列局自動サーチ設定をする                                          |            |
| テレビメニュー画面                                                 |            |
| テレビを見る ····································               | J-8        |
| <ul> <li>・・・・・・・・・・・・・・・・・・・・・・・・・・・・・・・・・・・・</li></ul>   |            |
| バナー表示・・・・・・・・・・・・・・・・・・・・・・・・・・・・・・・・・・・・                 |            |
| バナーを表示する                                                  |            |
| 番組表を見る                                                    |            |
| プリセットボタンにメモリーする                                           |            |
| プリセットリスト/チャンネルリストを                                        | 0 17       |
| 呼び出す                                                      |            |
| 放送局からの情報を見る                                               |            |
| 放送自動切替モードの設定をする                                           | J-32       |
|                                                           |            |

|          | 文字スーパーを切り替える        | J-28     |
|----------|---------------------|----------|
|          | 用語説明                | J-54     |
|          | リレーサービスの番組を見る       |          |
|          | 臨時サービスの番組を見る        |          |
|          | 録画画面                | J-7      |
|          |                     |          |
|          | 録画予約結果を見る           |          |
|          | 録画予約登録画面            |          |
|          | 録画予約を変更/消去する        |          |
|          | 録画を停止する             | J-52     |
| -        | I源                  |          |
|          | 入れるB-4              |          |
|          | 切る                  | ·····B-4 |
| _        | 画再生                 |          |
|          | 再生中にファイルを戻す/進める     | M-4      |
|          | 再生を一時停止(静止)する       | ·····M-4 |
|          | 動画再生する              |          |
|          | 早戻し/早送りをする          | ·····M-4 |
|          | 表示部について             |          |
|          | リストより選択して再生する       | ·····M-5 |
| 登        | 録する B-24            | , B-26   |
| 登        | 録地点情報の書き出し/書き替え/    |          |
| 追        | 加について               |          |
| 登        | 録地点情報を選んで書き出す/追加する… |          |
| 登        | 録地点情報を全て書き出す/       |          |
|          | て書き替える              | E-32     |
| <u> </u> |                     |          |

# ナ

| 内容物の確認              |
|---------------------|
| 入力                  |
| 数字の入力方法についてB-40     |
| ひらがな/カタカナ/漢字/英数/数記を |
| 入力するB-36            |

Л

| バージョン情報          | …F-42     |  |  |
|------------------|-----------|--|--|
| 微調整(スクロール)       | …B-17     |  |  |
| ビデオ              |           |  |  |
| 画質調整をする          | N-24      |  |  |
| ビデオ映像にする         | N-22      |  |  |
| ビデオ映像の表示を止める     | N-23      |  |  |
| ビデオ映像を表示する       | N-19      |  |  |
| ビデオ入力切り替えの設定をする  | N-20      |  |  |
| 表示項目の設定          |           |  |  |
| 道路名/登録地点/ランドマーク/ |           |  |  |
| 緯度・経度/マップコード表示   | ····· F-9 |  |  |

# 表示部

| 10/1/00     |           |
|-------------|-----------|
| 音楽再生        | ······l-2 |
| 画像再生        | L-2       |
| 動画再生        | M-2       |
| 録画再生        | K-2       |
| 平均速度の設定     | F-2       |
| 平面地図画面      | B-14      |
| 別売品         |           |
| 保証とアフターサービス | N-73      |
| サービスご相談窓口   | N-75      |
|             |           |

#### ੨

| まっぷるコード(MGコード)/マップコード |
|-----------------------|
| コードで地点を探すC-38         |
| まっぷるコード(MGコード)の更新した   |
| データを使用するC-40          |
| まっぷるコード(MGコード)の最新情報を  |
| 入手するA-30              |
| 右画面に地図/情報を表示する B-32   |
| メニューの基本操作 B-23        |
| モードを切り替えるB-7, G-17    |
| 目的地(経由地)を変更           |
| 経由地の変更/削除D-16         |
| 目的地までのルートを探索B-30      |

## ∍

| ランドマークの設定F-32               |
|-----------------------------|
| 立体アイコン ······B-11           |
| リヤビューカメラ                    |
| 画質調整をするN-17                 |
| カメラ入力切り替えの設定をするN-10         |
| リヤビューカメラ映像にするN-12           |
| リヤビューカメラ映像の表示を止めるN-13       |
| リヤビューカメラ映像の目安線の調整をする …・N-15 |
| リヤビューカメラ映像の目安線を表示するN-14     |
| リヤビューカメラ映像を表示する N-9         |
| ルート案内設定                     |
| ETCレーン F-27                 |
| JCTビューF-24                  |
| オートデモ                       |
| 交差点拡大図 F-25                 |
| 交差点情報 F-26                  |
| 事故多発地点表示F-31                |
| 自動再探索 F-3                   |
| 盗難多発地点警告                    |
| 方面看板                        |
| 目的地方位 ······· F-24          |

# (索引) 索 引

| リアル3D交差点・・・・・・・・・・・・・・・・・・・・・・・・・・・・・・・・・・・・ |
|----------------------------------------------|
| ルート変更                                        |
| 経由地の追加D-13                                   |
| 経由地の変更/削除D-16                                |
| 経由地/目的地など地点の入れ替えD-16                         |
| 出発地/目的地の変更D-10                               |
| ルート編集                                        |
| 現在のルートを削除するD-26                              |
| 現在のルートを表示するD-21                              |
| 現在のルートを保存するD-23                              |
| 保存したルートを削除するD-25                             |
| 保存したルートを呼び出すD-24                             |
| ルートを変更するD-10                                 |
| 録画                                           |
| SDカードのすべての録画ファイルを消去するK-8                     |
| 手動録画                                         |
| 録画画面J-7                                      |
| 録画番組を再生または消去するK-3                            |

録画予約……J-46

カーナビゲーションを購入された皆様に伝えたいことがあります

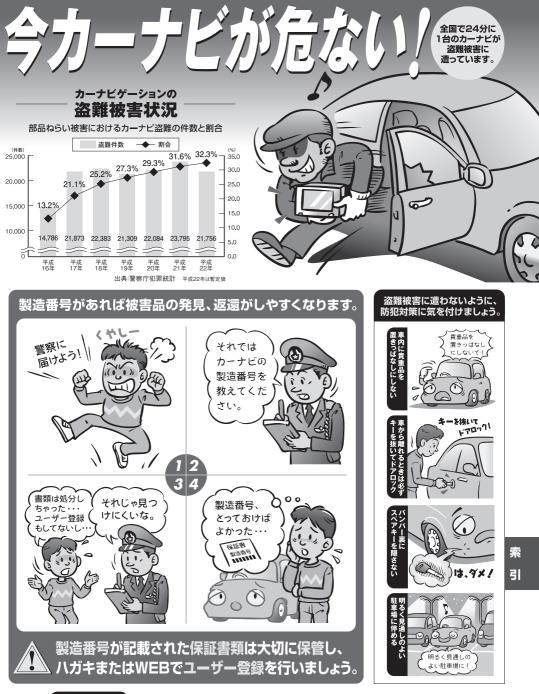

問い合わせ先 ユーザ登録に関するお問い合わせは、お買い上げになられた製品のメーカ宛にお願い致します。

警察庁·社団法人電子情報技術産業協会·社団法人日本損害保険協会

■使いかた・お手入れなどのご相談は……

| パナソニック 総合お客様サポートサイト                                                              |                                     |  |  |  |
|----------------------------------------------------------------------------------|-------------------------------------|--|--|--|
| http://panasonic.co.jp/cs/                                                       |                                     |  |  |  |
| パナソニック お客様ご相談センター                                                                |                                     |  |  |  |
| 電話<br>フリー<br><sup>タィヤル</sup>                                                     |                                     |  |  |  |
| ■上記電話番号がご利用いただけない場合 0857-30-4578<br>※通話料金は、お客様のご負担となります。<br>受付: 9:00~18:30(365日) |                                     |  |  |  |
| FAX                                                                              | 045-938-1573<br>※通信料は、お客様のご負担となります。 |  |  |  |
| 受付: 9:00                                                                         | ~18:30(土·日·祝日·当社休日を除く)              |  |  |  |

■修理に関するご相談は……

パナソニック 修理サービスサイト

http://panasonic.co.jp/pas/ customer/ad\_service.html

- ●ご使用の回線 (IP 電話やひかり電話など) によっては、回線の混雑時に数分で切れる場合があります。
- ●本書の「保証とアフターサービス」もご覧ください。
- ●上記の内容は、予告なく変更する場合があります。ご了承ください。

おぼえのため、記入されると便利です

製 造 番 号 万一の故障や盗難時のために、9桁の製造番号をメモしておいてください。 製造番号は、底面および保証書に記載されています。

| 愛情点検 | 長年ご使用のSSDポータブルカーナビゲーションの点検を! |                                                                                                    |  |
|------|------------------------------|----------------------------------------------------------------------------------------------------|--|
| C    | こんな症状は<br>ありませんか             | <ul> <li>         使が出たり、異常なにおいや音がする         <ul> <li>             映像や音声が乱れたり出ないことがある         </li> <li>             内部に水や異物が入った             変形や破損した部分がある         </li> </ul> </li> <li>         その他の異常や故障がある     </li> </ul> |  |
|      |                              |                                                                                                    |  |
|      | ご使用中止                        | 事故防止のため、電源を切り、シガーライターコードやAC<br>アダプターを外して、必ず販売店に点検をご依頼ください。                                                                                                    |  |

# パナソニック株式会社 オートモーティブシステムズ社

〒224-8520 横浜市都筑区池辺町4261番地